## **Paramétrage en 5hz du « Log » de l'iBlue 747 A+ pour RaceChrono avec "BT747-MTK Logger Control"**

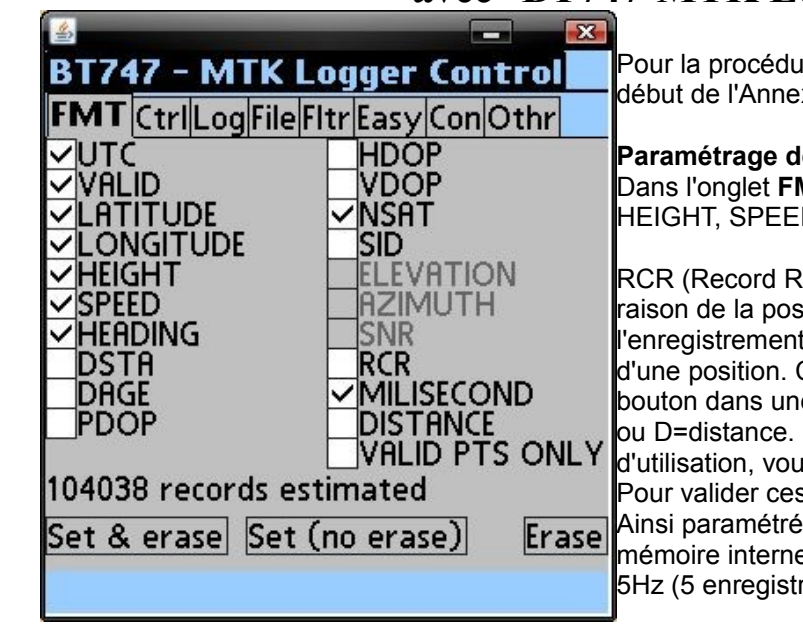

Pour la procédure de connexion du GPS au PC référez vous au début de l'Annexe 2 : "Téléchargement de la mémoire du GPS".

## **Paramétrage des données à enregistrer**

Dans l'onglet **FMT**, doit être validé : UTC, VALID, LAT, LONG, HEIGHT, SPEED, HEADING, NSAT, MILISECOND.

RCR (Record Reason) occupe 2 octets et permet de connaître la raison de la position enregistrée: ce champ est initialisé à B si l'enregistrement fait suite à un appui sur le bouton enregistrement d'une position. Cela permet par exemple de retrouver un appui bouton dans une myriade de positions enregistrées T=time, S=speed, ou D=distance. Cette donnée n'est pas utile dans ce cadre d'utilisation, vous pouvez invalider la case.

Pour valider ces choix, faites "Set (no erase)"

Ainsi paramétré, chaque « record » occupe 40 octets, pour 4Mo de mémoire interne cela permet 5h50 d'enregistrement dans le mode 5Hz (5 enregistrements par seconde).

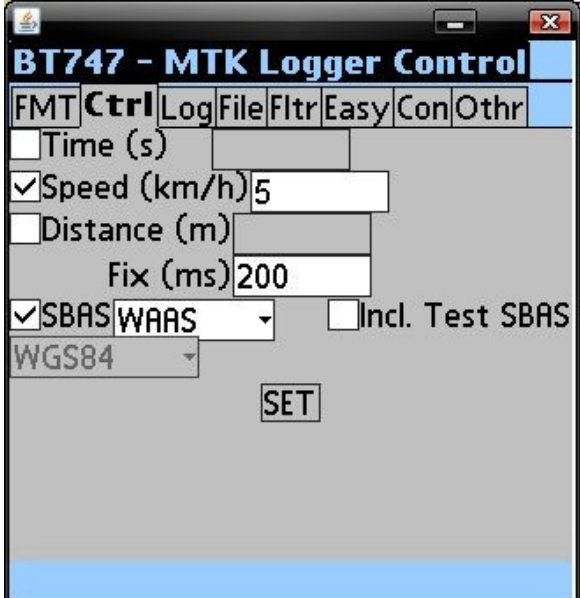

## **Paramétrage de la fréquence d'enregistrement en 5hz.**

Dans l'onglet **Ctrl** : le Fix doit toujours être à 200ms, cela va de soit.

En ce qui concerne la fréquence de l'enregistrement 1ère solution : seulement valider par le temps « Time » à 0.2sec, l'inconvénient est que l'enregistrement est permanent même lors des phases d'arrêt et surtout qu'après extinction de l'iBlue ce champ va être réinitialisé par le firmware à 5sec ! Pour que cela fonctionne il faut positionner l'interrupteur en Log puis initialiser « Time » à 0.2s, ce qui n'est pas du tout pratique.

2éme solution : seulement valider la vitesse « Speed » à 5km/h. L'enregistrement 5 fois par seconde sera effectif si la vitesse est supérieure à 5km/h. Lors d'arrêts, la mémoire interne ne va pas stocker des positions statiques inutiles. C'est bien plus simple que la 1ère solution, il suffit de basculer l'interrupteur en Log et de rouler. J'ai testé avec succès 1, 5 et 10km/h, Il faut quand même veiller à ne pas mettre des valeurs inférieures à 5km/h si la réception satellite n'est pas optimale, c'est à dire inférieure à 8 satellites. Pour valider, faites "SET".

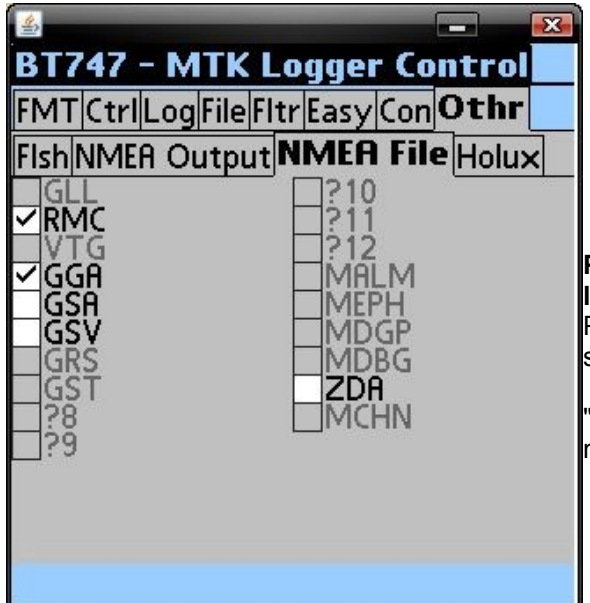

## **Paramétrage pour la conversion du format binaire de l'iBlue vers le format NMEA.**

Pour l'importation vers RaceChrono au format NMEA valider seulement RMC et GGA.

"BT747 MTK Logger Control" conservera vos paramètres, vous n'aurez normalement plus a y revenir.